## **Connexion à l'Environnement Numérique de Travail (ENT)**

#### **Votre compte informatique UM**

Votre identifiant et votre mot de passe initial se trouvent sur votre SCOL'PASS :

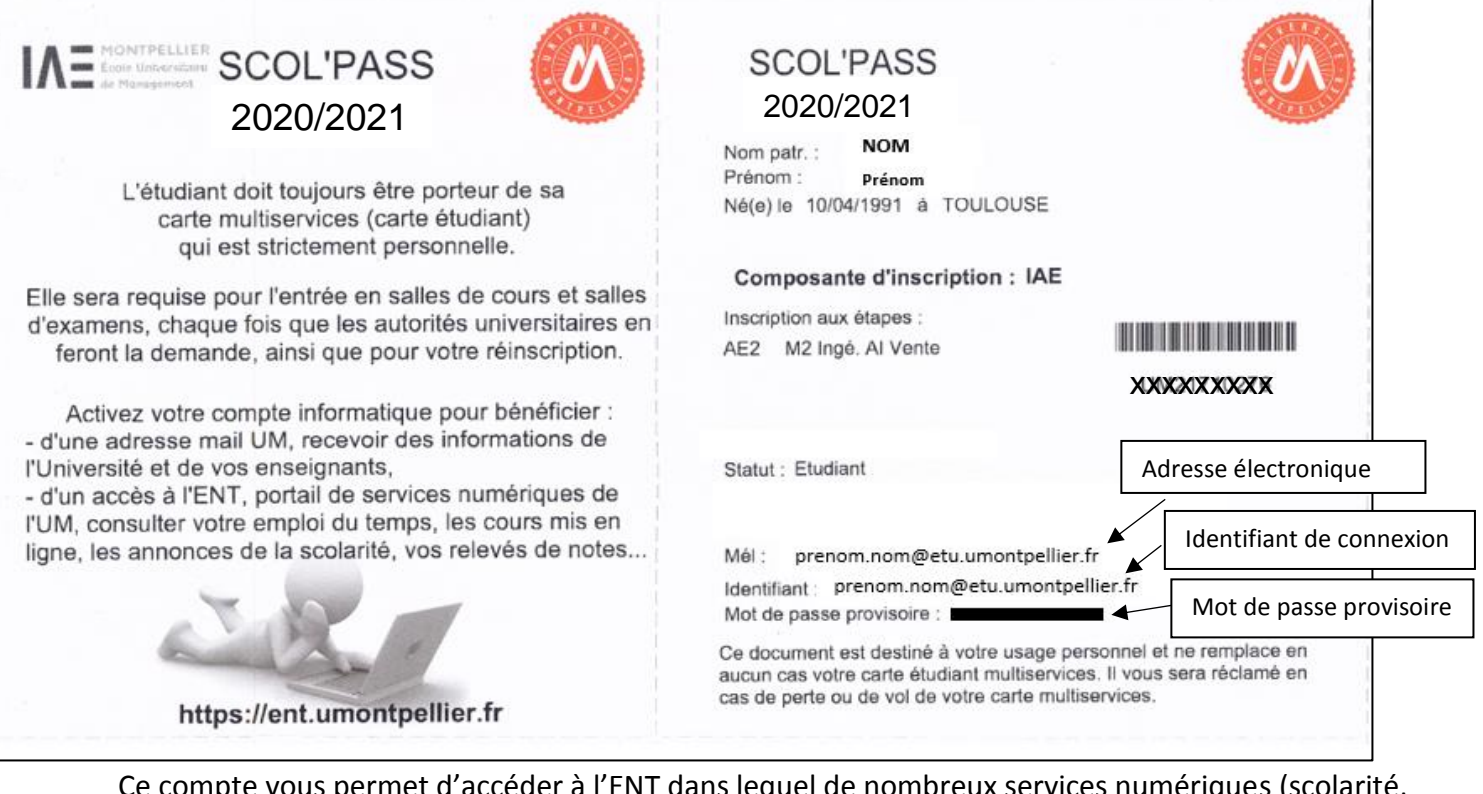

Ce compte vous permet d'accéder à l'ENT dans lequel de nombreux services numériques (scolarité, mail, cours en ligne, emploi du temps, notes, assistance…) vous sont proposés, accessibles de n'importe où et n'importe quand. **Consultez régulièrement votre mail UM pour recevoir les informations de l'Université et de vos enseignants**

**1/Pour activer votre compte informatique, vous rendre sur [https://ent.umontpellier.fr](https://ent.umontpellier.fr/)**

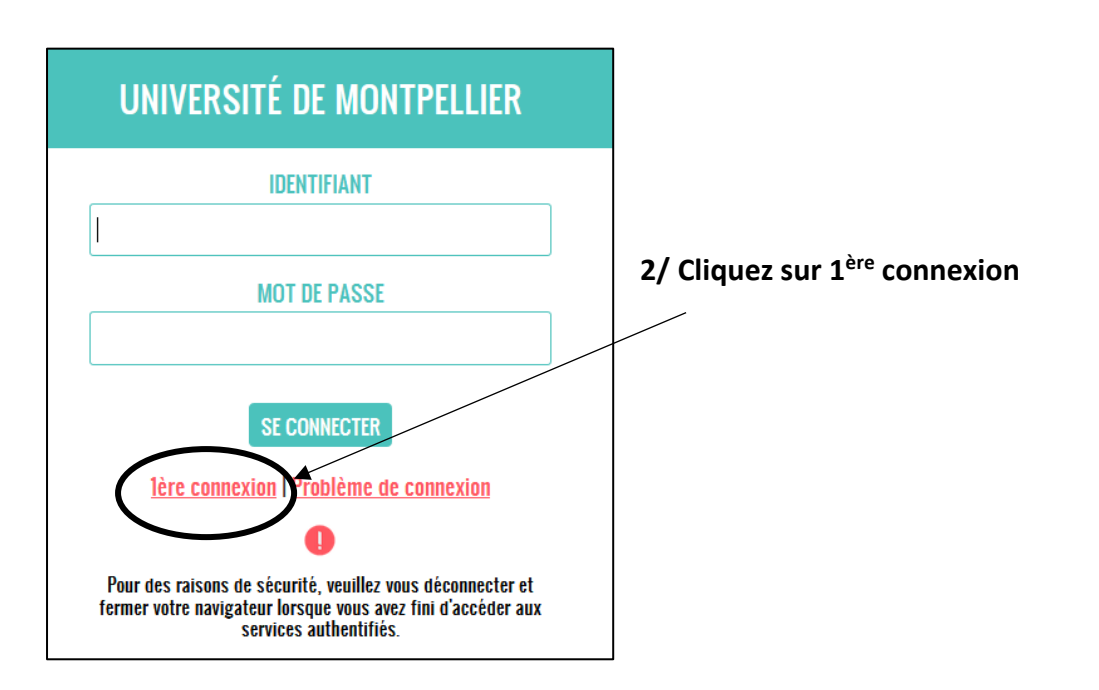

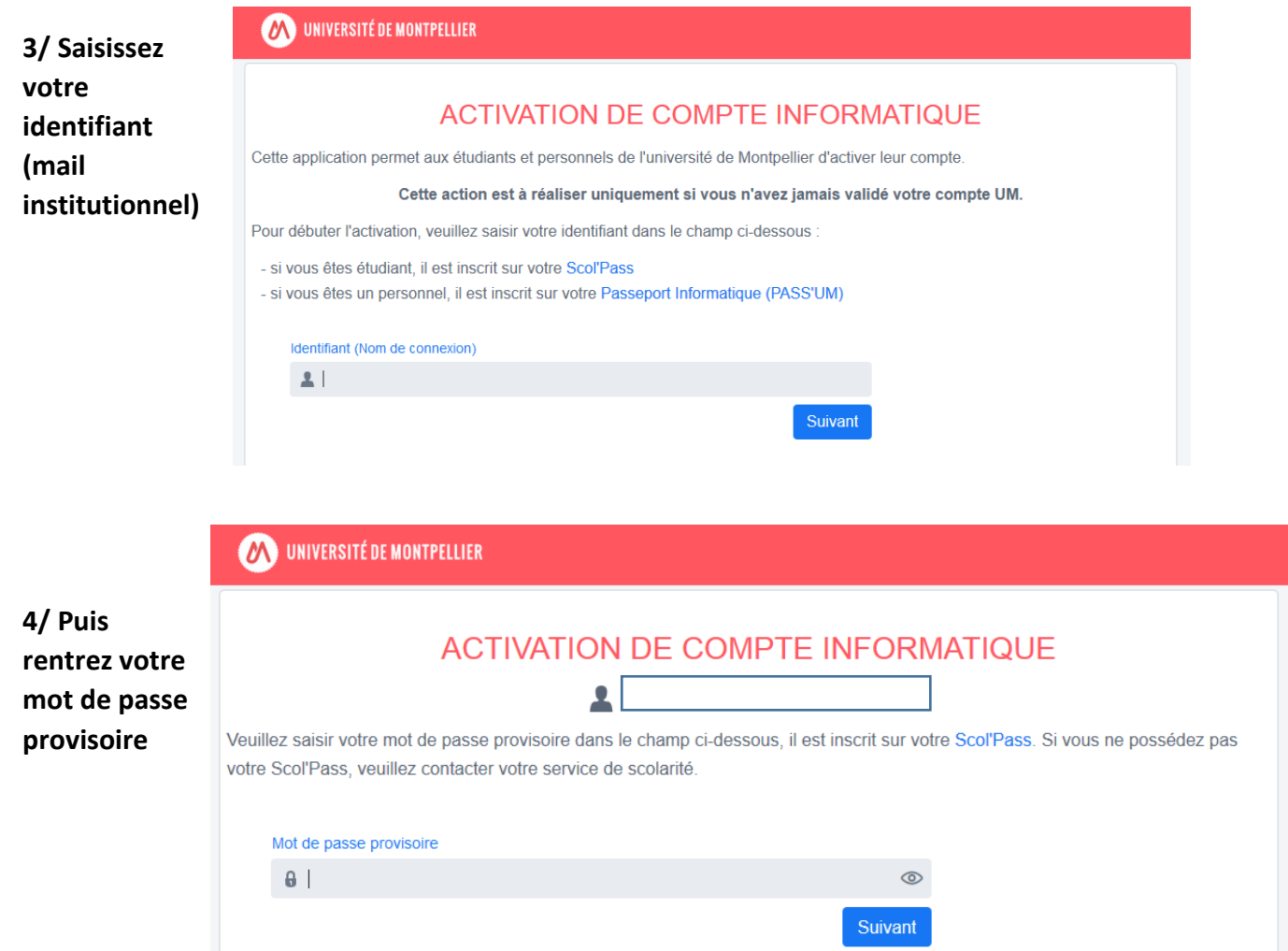

**5/ Ensuite vous devrez indiquer un mail de secours.**

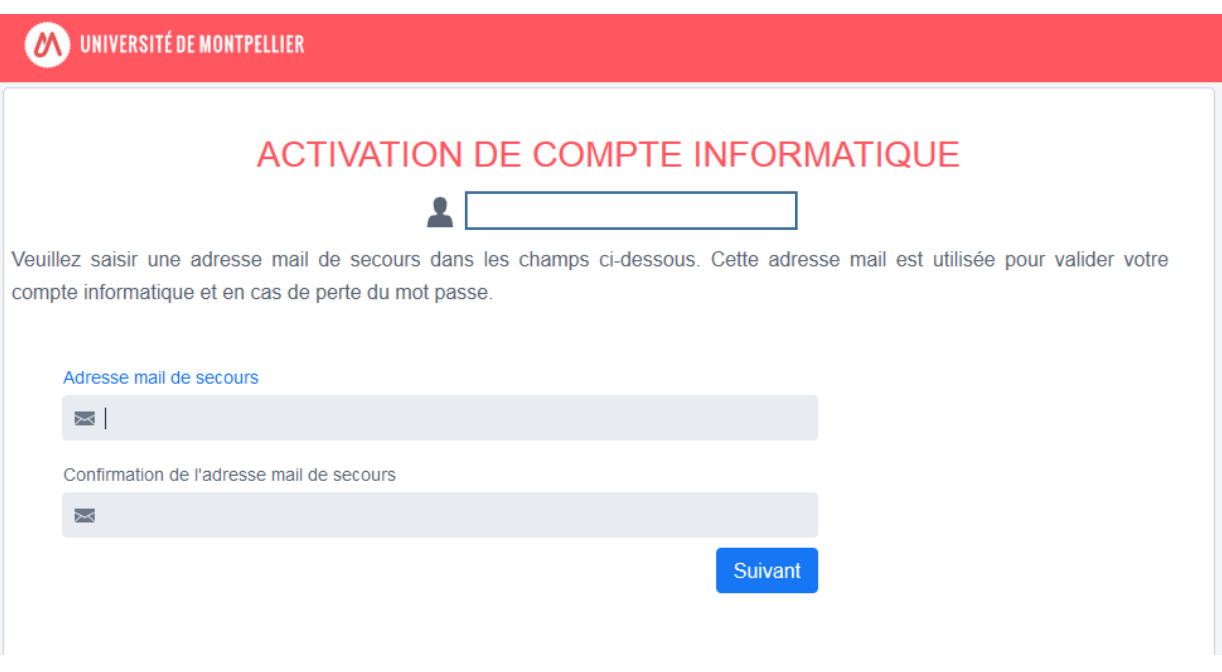

#### **6/ Un mail d'activation vous est envoyé sur votre mail de secours**

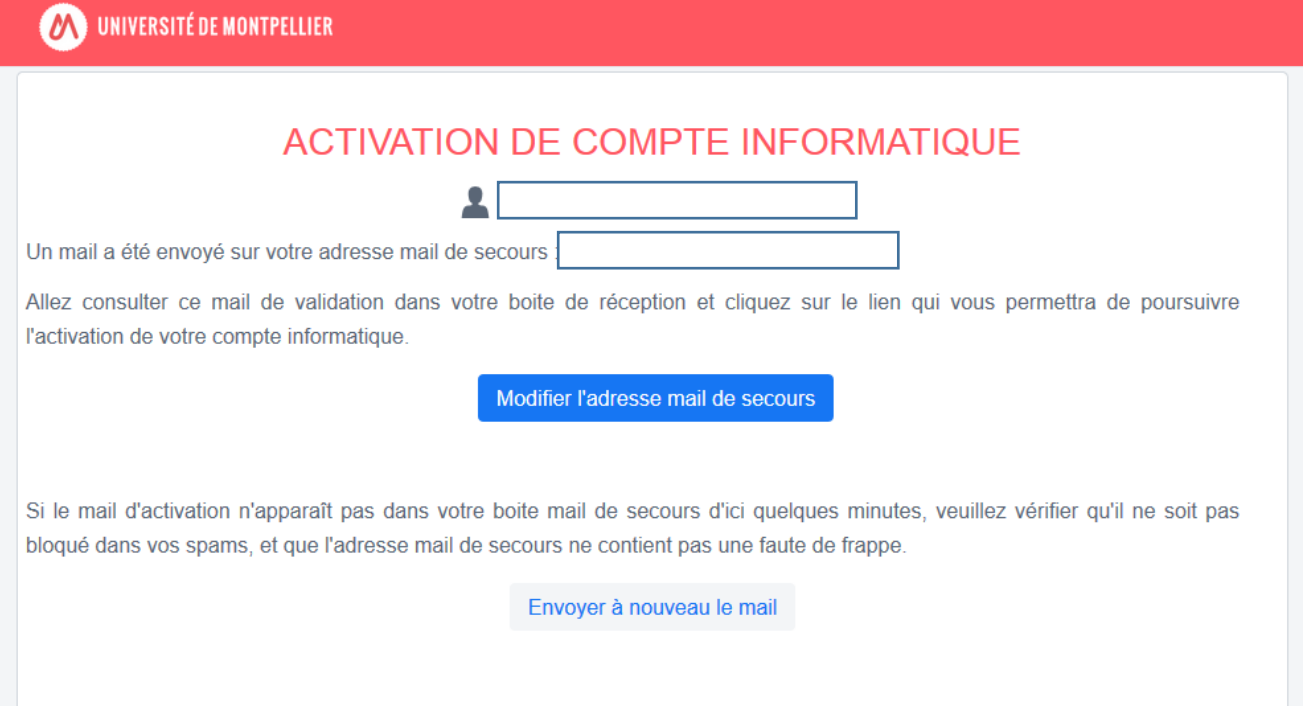

**7/ Une fois le mail reçu cliquez sur le lien d'activation présent dans celui-ci** 

**ME UNIVERSITÉ DE MONTPELLIER** 

## **ACTIVATION DE COMPTE INFORMATIQUE**

Д

Pour poursuivre l'activation de votre compte informatique vous devez obligatoirement accepter la charte informatique de l'université de Montpellier.

Cliquez pour visualiser la charte Informatique.

J'accepte la charte informatique de l'université de Montpellier

Suivant

#### **8/ Acceptez la charte informatique 9/ Si vous le souhaitez, vous pouvez rediriger vos mails UM vers votre boite personnelle**

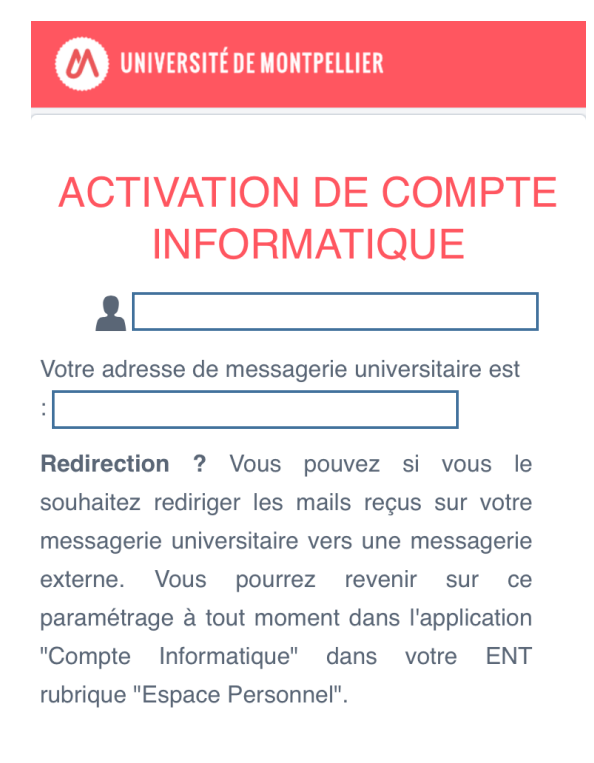

Je mets en place une redirection de messagerie

Suivant

11/ Votre compte est activé

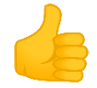

#### **MEDITEDEMONTPELLIER**

# **ACTIVATION DE COMPTE INFORMATIQUE**

Veuillez saisir votre nouveau mot de passe qui vous permettra de vous connecter à votre ENT et à tous les services numériques proposés par l'université de Montpellier.

Par mesure de sécurité, votre mot de passe :

- doit contenir au minimum 8 caractères
- doit contenir au moins une lettre et un chiffre
- ne doit pas contenir un mot du dictionnaire
- ne doit pas contenir votre nom ou prénom
- ne doit pas contenir de caractères accentués ou les caractères spéciaux <,>,',"

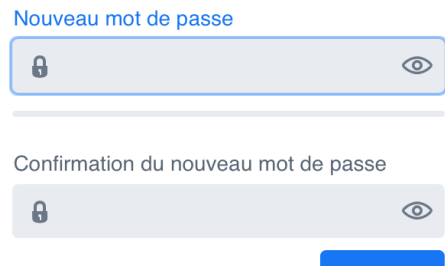

Suivar

## **ACTIVATION DE COMPTE INFORMATIOUE**

Félicitations, votre compte informatique est activé.

Vous pouvez dès maintenant vous connecter à une multitude de services mis à disposition dans votre ENT (Environnement Numérique de Travail) à l'adresse ent.umontpellier.fr.

Pour vous connecter à l'ENT, veuillez utiliser :

- votre identifiant :

(qui

correspond à votre adresse de messagerie)

- votre nouveau mot de passe

Connectez vous à ent.umontpellier.fr

12/ Vous pourrez ensuite vous connecter directement avec votre identifiant et votre nouveau mot de passe.

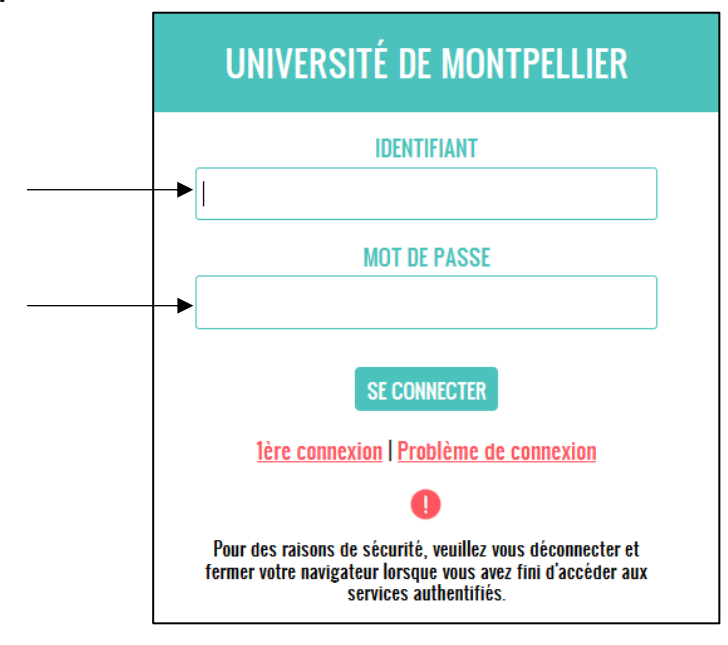